## **Management Console**

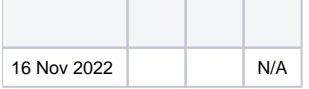

Blancco Management Console

Blancco Management Console8005BMC

8005Blancco Management Console

**TCP** 

Windows: **netstat -ano -p tcp**

8005: **netstat -ano -p tcp |find "8005"**

Linux: **sudo netstat -tnlp**

2:

1. 8005

2. BMC

1. BMC

2. "\Blancco Management Console\apache-tomcat\conf\""server.xml"

3. "Server port"8005

 4. 5. BMC